## **GUIA DE USO –DEFINICION CONTABLE –NOTA DE SALIDA**

Debemos ingresar al módulo de Contabilidad / Interfases Cont. / Definición de Cuentas. Luego, elegimos el tipo de Operación, el tipo de asiento y con el símbolo (+) agregaremos el detalle.

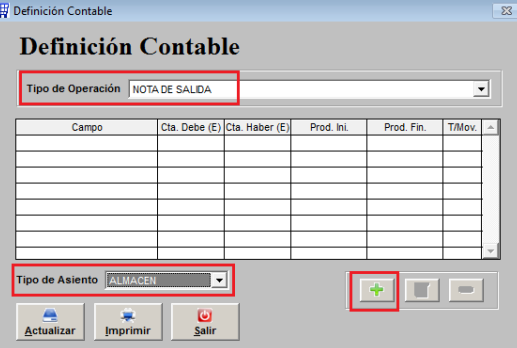

Nota: La definición se va a realizar de acuerdo a los tipos de movimientos utilizados en las Nota de salida del Almacén. Ejemplo:

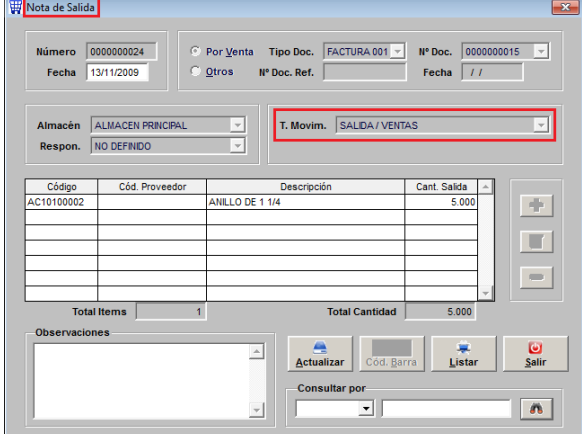

Para un ejemplo elegiremos la definición del asiento del Tipo de Movimiento SAUDA / VENTAS.

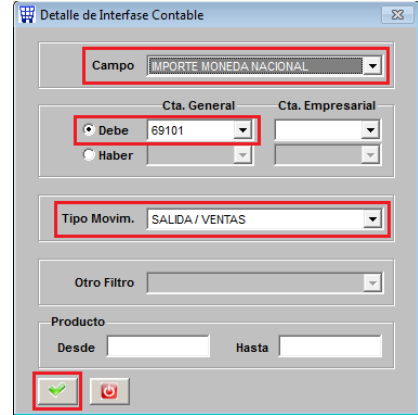

Campo : Importe Moneda Nacional Debe : Se coloca la cuenta contable Tipo de Movimiento : Se coloca el tipo de movimiento que decidimos contabilizar.

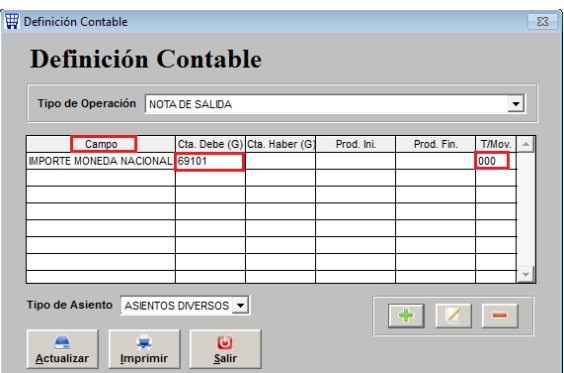

Así es como se deberá mostrar la pantalla luego de agregar el primer registro. Nota: En la columna "T/MOV" siempre se muestra el código del Tipo de Movimiento elegido. SALIDA / VENTAS "000". Ahora colocaremos el HABER de la definición.

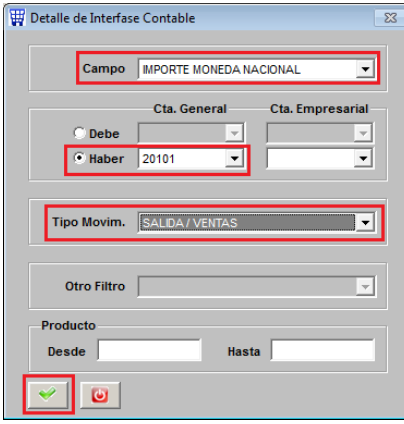

Campo: Importe Moneda Nacional Haber: Se coloca la cuenta contable, al igual que se hizo con el debe Tipo de Movimiento: Se coloca el tipo de movimiento que decidimos contabilizar.

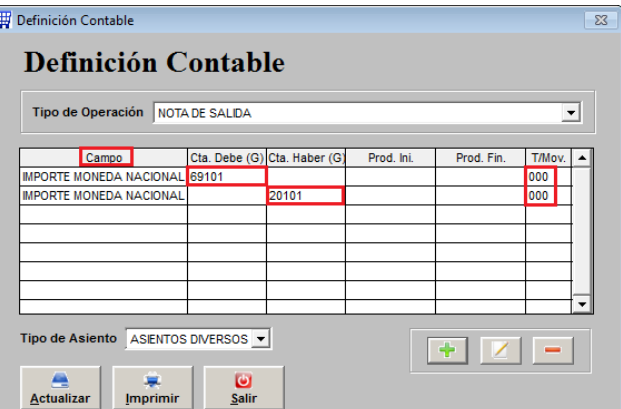

Como se puede ver ya está armado el DEBE y el HABER de la definición, asimismo, debemos hacerlo pero en MONEDA EXTRANJERA, al final deberá quedar del siguiente modo.

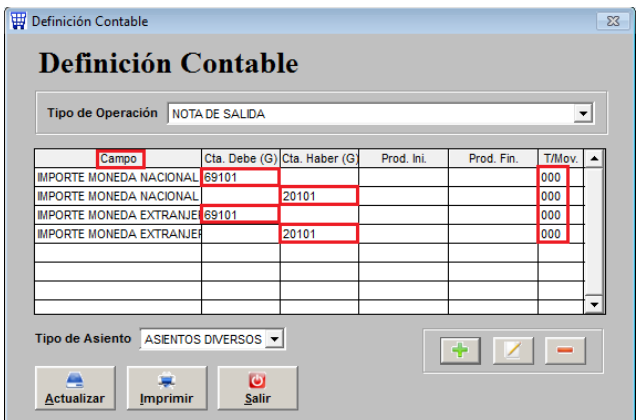

## **DEFINICION CONTABLE**

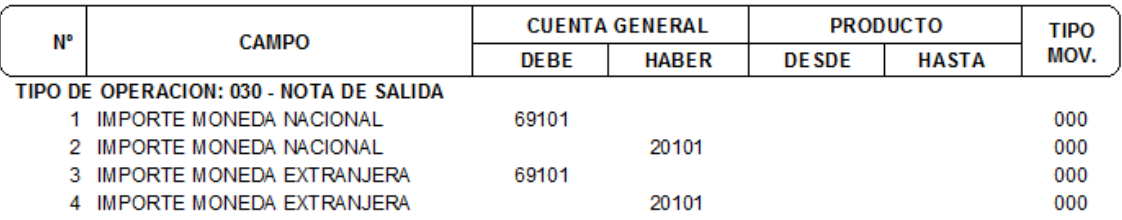

Con el símbolo (+) hay que seguir agregando la definición contable de los demás Tipos de Movimiento utilizados en las Notas de Salida.